# **5.05. Name tags**

Name tags are tags that can be attached to customers, suppliers and other names to identify them in a flexible way. They can be used in a number of ways including:

- With programs to identify which customers can use which programs.
- To control which facilities are included or excluded in reports.
- To control some aspects of customisations.

## **View name tags**

To see a list of all the name tags currently set up choose Customer > Show tags… or Supplier > Show tags… from the menus. This window will open:

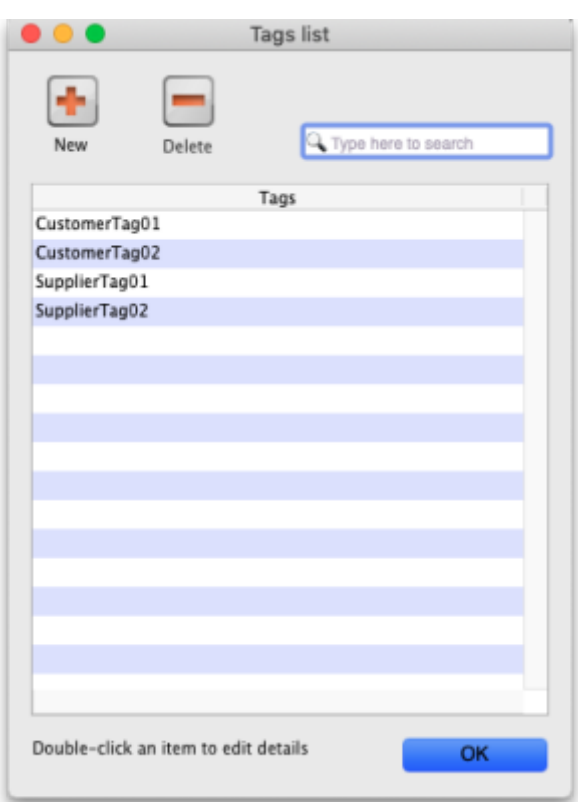

## **Add a new tag**

To add a new tag, click on the **New** button and enter the tag's name in the **Description** field in the window that opens:

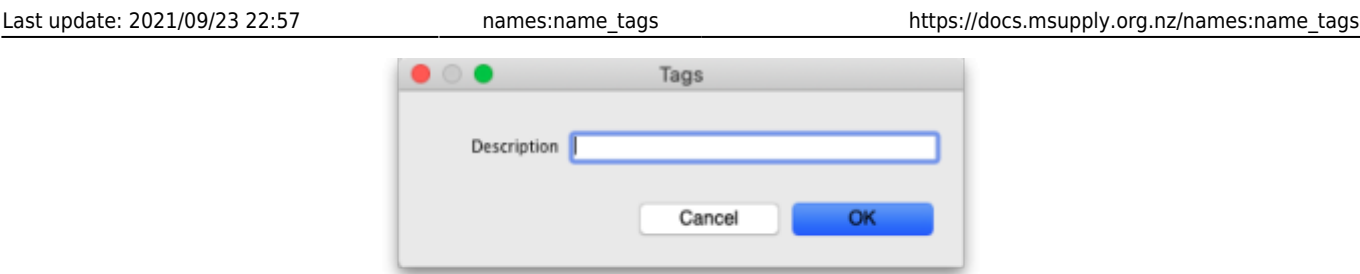

Click on the **OK** button to save it.

### **Delete a tag**

To delete a tag, click on it in the list to select it then click on the **Delete** button. You will be asked to confirm the deletion.

You can only delete name tags that have just been created. After they have been saved by clicking on the **OK** button of the name tag list window then they can no longer be deleted.

> **Please note:** You cannot edit a name tag so type the descriptions carefully! You can delete a newly created name tag, so if you spot a typing mistake before clicking on the **OK** button of the name tag list window, simply delete the tag and add another with the correct description.

#### **Assigning tags to names**

See the [5.01. Names: using, adding and editing](https://docs.msupply.org.nz/names:adding_and_editing#tags_tab) page for details on how to assign tags to names.

Previous: *[5.04. Name categories](https://docs.msupply.org.nz/names:name_categories)* | | Next: *[5.06. Suppliers: adding and viewing](https://docs.msupply.org.nz/names:adding_suppliers)*

From: <https://docs.msupply.org.nz/> - **mSupply documentation wiki**

Permanent link: **[https://docs.msupply.org.nz/names:name\\_tags](https://docs.msupply.org.nz/names:name_tags)**

Last update: **2021/09/23 22:57**

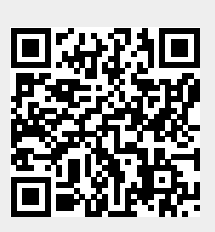